## **Dynamic Business Orchestrator 10.0 Readme**

# **June 2017**

This is an Innovation Release. Innovation releases have a much shorter support cycle than standard releases. To learn more, visit [http://empower.softwareag.com/innovationrelease/.](http://empower.softwareag.com/innovationrelease/)

This file contains important information you must read before using Dynamic Business Orchestrator 10.0. You can find system requirements, user documentation, and installation and upgrade instructions on the [Documentation website](http://documentation.softwareag.com/) or th[e TECHcommunity website.](http://techcommunity.softwareag.com/) At those locations, you can also find suite-related security and globalization information.

Included in this file is information about functionality that has been added, removed, deprecated, or changed for this product. Deprecated functionality continues to work and is supported by Software AG, but may be removed in a future release. Software AG recommends against using deprecated functionality in new projects.

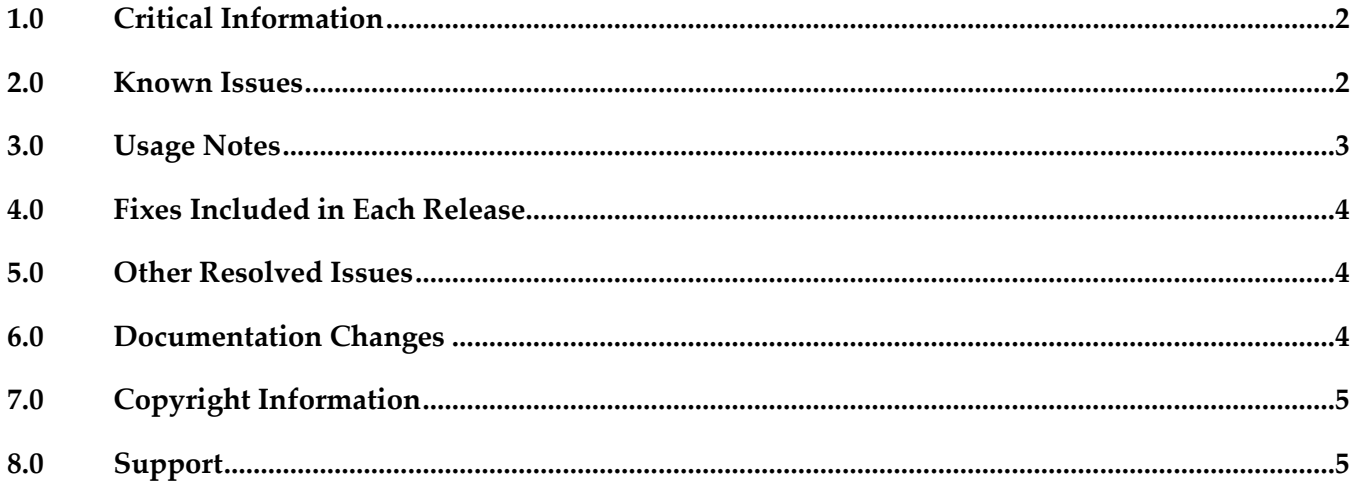

### <span id="page-1-0"></span>**1.0 Critical Information**

This section lists any critical issues for the current release that were known when this readme was published. For critical information found later, go to the Knowledge Center on the [Empower website.](https://empower.softwareag.com/)

<span id="page-1-1"></span>None.

### **2.0 Known Issues**

This section lists any issues for the current release that were known when this readme was published. For known issues found later, go to the Knowledge Center on the **Empower website**.

WMDPD-8889

No visual cue is provided for setting input or output mapping for a step with Dynamic processes. When setting the pipeline mapping for Dynamic processes, the Pipeline view displays map elements for that step depending upon the area of the step selected. The step type that supports mapping now has a left "side" and a right "side", such that when you select the left side of the step its input mapping is shown in the Pipeline view, and when you select the right side of the step its output mapping is shown in the Pipeline view. However, there is no visual cue that indicates input our output mapping is being selected.

There is currently no workaround for this issue, as no visual cue is displayed on the step to indicate which "side" you have selected. Users must rely on the contents of the Pipeline view to determine input vs output mapping.

■ DBU-343

Status of task step execution in a loop displays all task steps with status of the last task step executed.

When a DBO process with a task step contained in a loop is executed, the status of all the task steps is displayed as the status of the last iteration of the task step in the loop in the Step Summary panel. There is currently no workaround for this issue.

**DBU-337** 

Duplicate logged fields and task step links are displayed when a task step is executed once. When a DBO process with a task step contained in a loop executes the task step once, duplicate instances of logged fields and task step links are displayed in the Step Summary and Logged Fields panel.

There is currently no workaround for this issue

DBU-336

Instances of task steps executed in a loop contain the same task ID in Step Summary table. If a DBO process with a task step contained in a loop is executed with multiple instances, each instance will contain the same task ID when displayed in the Step Summary panel. There is currently no workaround for this issue.

■ DBU-342

Named objects in the Process Instance page are truncated Under the Step Summary, Logged Fields, and Control Actions panels in the Process Instance page, named objects in those pages are truncated if the size of the object exceeds the column width. Workaround: Place your mouse pointer over the named object to display the full value of the object in the tooltip.

■ DBU-241

Step Summary panel may display incorrect entries for subprocesses and steps. Executing a DBO process containing a subprocess with looping and nested subprocess with looping will display incorrect entries for the looped instances in the Step Summary panel. There is currently no workaround for this issue.

■ DBU-346

No start event step is shown in Step summary panel

When a DBO process containing a start message event with no step label is executed, the Step Summary panel does not display the step.

There is currently no workaround for this issue.

#### <span id="page-2-0"></span>**3.0 Usage Notes**

This section provides any additional information you need to work with the current release of this product.

WMN-6319

pub.monitor.archive:processArchive does not archive DBO instances in addition to PE instances. In order to archive DBO instances, two new parameters are added to Operation parameters table, DBO\_PROCESS\_STATUS\_CRITERIA and DBO\_PROCESSES. To archive DBO processes set DBO\_PROCESSES to true. By default DBO\_PROCESS\_STATUS\_CRITERIA are set to archive instances with status Completed, Canceled and Terminated. These parameters can be set using the pub.monitor.archive:setOperationParameters service.

#### <span id="page-3-0"></span>**4.0 Fixes Included in Each Release**

This section lists the latest fix level that has been included in each release for each product component. A release is listed in this section only if changes occurred in that release. Go to the Knowledge Center on the [Empower website](https://empower.softwareag.com/) for detailed information about fixes.

<span id="page-3-1"></span>None.

#### **5.0 Other Resolved Issues**

This section lists the issues that were resolved in each release but were not part of the fixes listed in the previous section. A release is listed in this section only if changes occurred in that release.

<span id="page-3-2"></span>None.

### **6.0 Documentation Changes**

This section describes significant changes to the documentation, such as the addition, relocation, or removal of product guides, online help, chapters, or other major content. A release is listed in this section only if changes occurred in that release.

#### *Release 10.0*

▪ Dynamic Business Orchestrator Help is a help set available in online help and PDF format. Dynamic Business Orchestrator Help includes information on how to configure and use Dynamic Business Orchestrator.

### <span id="page-4-0"></span>**7.0 Copyright Information**

Copyright © 2017 Software AG, Darmstadt, Germany and/or Software AG USA Inc., Reston, VA, USA, and/or its subsidiaries and/or its affiliates and/or their licensors.

The name Software AG and all Software AG product names are either trademarks or registered trademarks of Software AG and/or Software AG USA Inc. and/or its subsidiaries and/or its affiliates and/or their licensors. Other company and product names mentioned herein may be trademarks of their respective owners.

Detailed information on trademarks and patents owned by Software AG and/or its subsidiaries is located at [http://softwareag.com/licenses.](http://softwareag.com/licenses)

This software may include portions of third-party products. For third-party copyright notices, license terms, additional rights or restrictions, please refer to "License Texts, Copyright Notices and Disclaimers of Third Party Products". For certain specific third-party license restrictions, please refer to section E of the Legal Notices available under "License Terms and Conditions for Use of Software AG Products / Copyright and Trademark Notices of Software AG Products". These documents are part of the product documentation, located a[t http://softwareag.com/licenses](http://softwareag.com/licenses) and/or in the root installation directory of the licensed product(s).

#### <span id="page-4-1"></span>**8.0 Support**

Visit the [Empower website](https://empower.softwareag.com/) to learn about support policies and critical alerts, read technical articles and papers, download products and fixes, submit feature/enhancement requests, and more.

Visit the [TECHcommunity website](http://techcommunity.softwareag.com/) to access additional articles, demos, and tutorials, technical information, samples, useful resources, online discussion forums, and more.

DBO-RM-100-20170616